# PDFファイルを見るには つぼみ学習会資料 H19.06.19 OSS134 谷村

### 1 PDFとはなにか (Portable Document Format)

通常は、Wordで作った文書はWordで、Excelで作った表はExcelで見ます。

一太郎で作った文書も一太郎で読めますが、Wordでは読めません。さらに、Windowsパソコ ンで作った文書や表は、Macでは読めません。その逆も同様です。

出来上がった文書や表を、どのようなパソコンででも同じように見ることができ、印刷できるファイル 形式の書類にすることができるのです。そのファイル形式をPDF形式ファイルといいます。

そのPDF形式ファイル(以下PDFファイルという)を見るためには、Adobe Reader(ア ドビ・リーダー)というソフトウェアが必要です。

これは、Adobe(アドビシステムズ)という会社が開発した仕組みで、アドビ・リーダーは無料で 利用できます。

#### 2 自分のパソコンに、アドビ・リーダーが入っているのかな?

最近の一般的なパソコンには、購入時からアドビ・リーダーがイン ストールされております。

しかし、何らかの事情でなくなってしまうと、PDFファイルを見 ることができなくなります。

パソコンの「スタートボタン」→「すべてのプログラム」から、表示 されるプログラムリストの中に『Adobe Reader ○』(○は数字)があれ ば、あなたのパソコンにアドビ・リーダーがインストールされています。

確認のため用意した『 つぼみ用.pdf 』をディスク トップにコピーしてみましょう。

右のようなアイコンが表示されれば、あなたのパ ソコンにアドビ・リーダーがインストールされていま す。

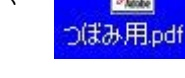

アイコンをダブルクリックしましょう。ある画像が表示されます。

3 もし、アドビ・リーダーが無ければ、ダウンロードしインストー ルしなければなりません。

# 3 アドビ・リーダーのダウンロードとインストール

OSS ホームページの「会員へのお知らせ」の「…は、ここから…」 をクリックし、次の「会員のページ」クリックします。パスワードを正 しく入力すると、「会員のページ」へ移ります。

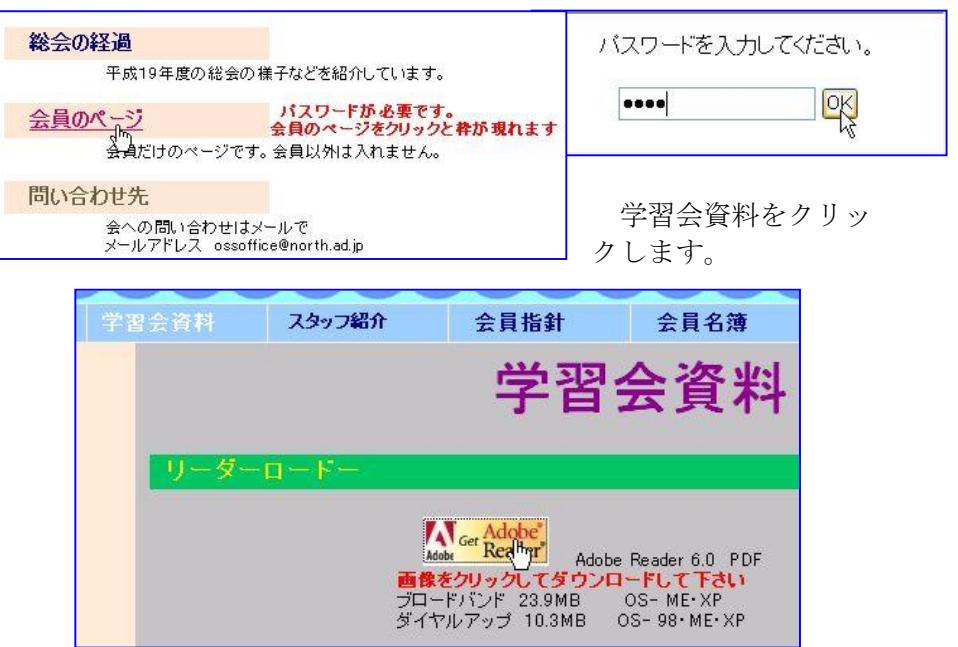

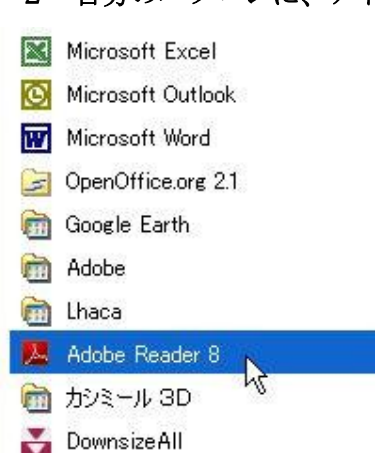

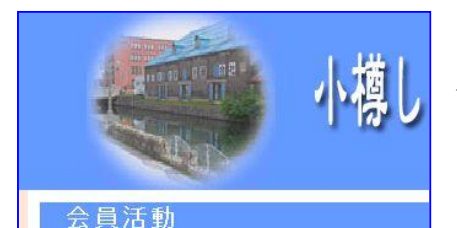

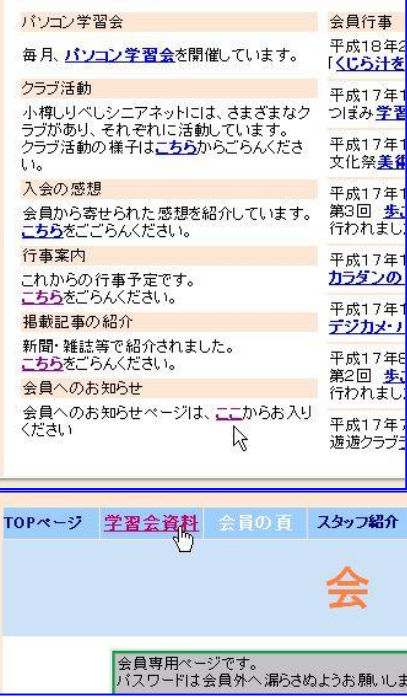

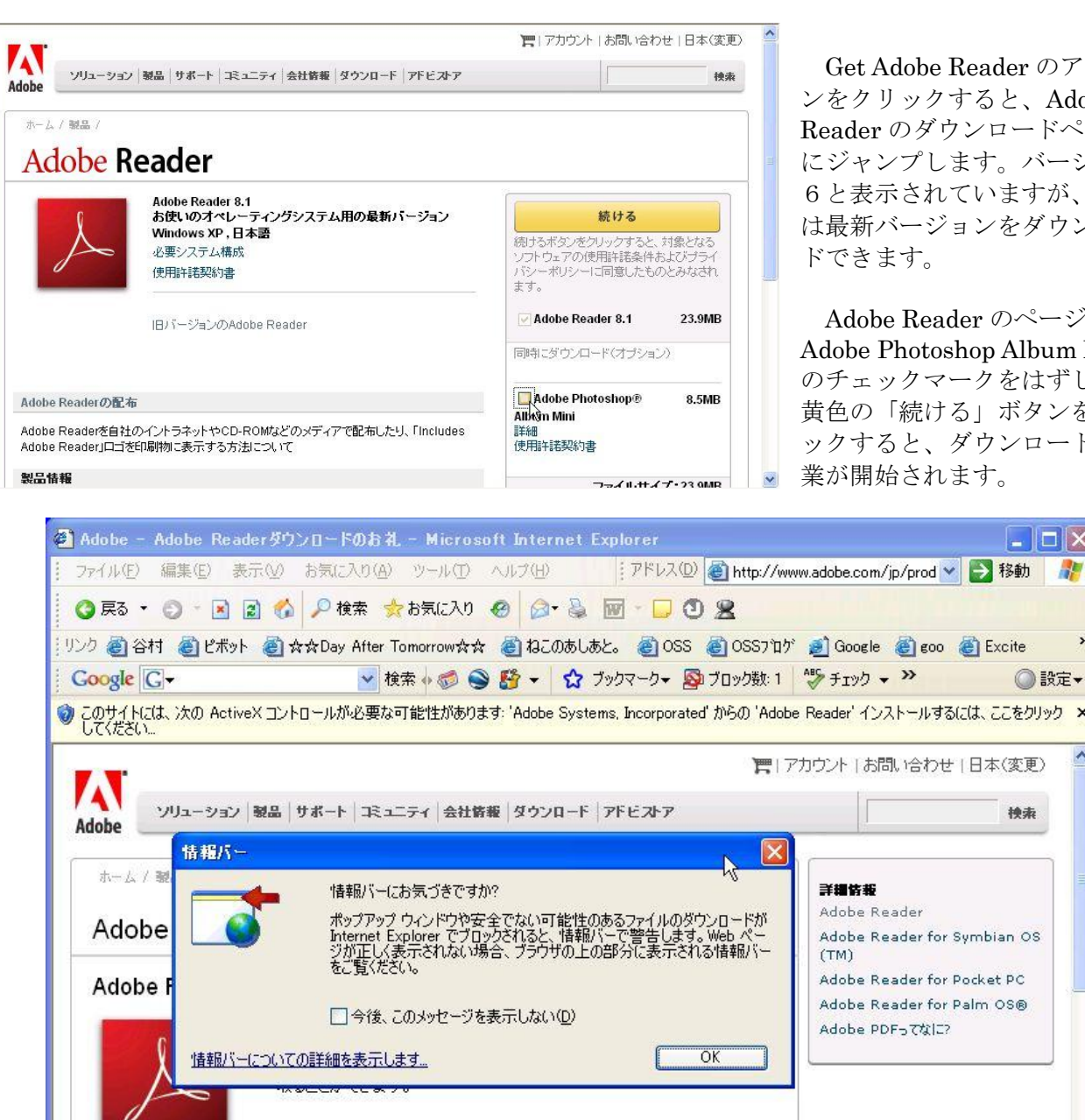

Get Adobe Reader のアイコ ンをクリックすると、Adobe Reader のダウンロードページ にジャンプします。バージョン 6と表示されていますが、実際 は最新バージョンをダウンロー ドできます。

Adobe Reader のページ中の Adobe Photoshop Album Mini のチェックマークをはずして、 黄色の「続ける」ボタンをクリ ックすると、ダウンロードの作 業が開始されます。

 $||\Box|| \times$ 

リンク @ 谷村 @ ピボット @ ☆☆Day After Tomorrow☆☆ @ ねこのあしあと。 @ OSS @ OSSフロゲ @ Google @ goo @ Excite ▼検索→●●昏→ ☆ ブックマーク > 図ブロック数:1 ツチェック → >> ◎ 設定 ▼ ●このサイトには、次の ActiveX コントロールが必要な可能性があります: 'Adobe Systems, Incorporated' からの 'Adobe Reader' インストールするには、ここをクリック × ■ アカウント | お問い合わせ | 日本(変更) 持索 学術优越 Adobe Reader Adobe Reader for Symbian OS Adobe Reader for Pocket PC Adobe Reader for Palm OS® Adobe PDF-74122 インストールを開始するには、ブラウザウィンドウ上部にある金色のバーをクリックする必要がある場合が あります。 a Adobe - Reader をダウンロードしていただきありがとうございます - Microsoft Internet Explorer **COX** アドレス @ http://www.adobe.com ↓ 日 移動 ● ページが表示されました ● インターネット

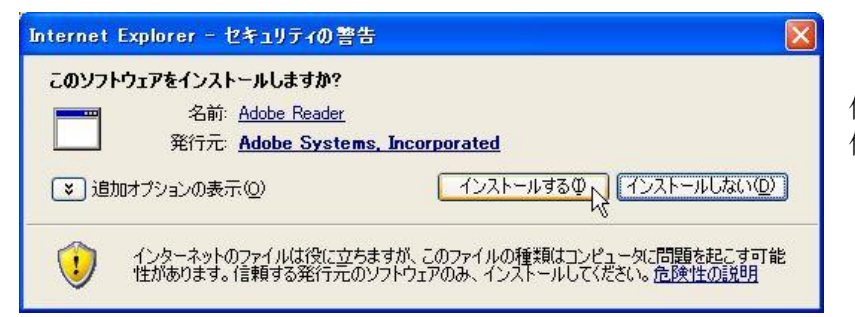

セキュリティ関係の警告が出ますが、、 作業が継続できるように指示に従い操 作を進めてください。

以下、途中の画面です。

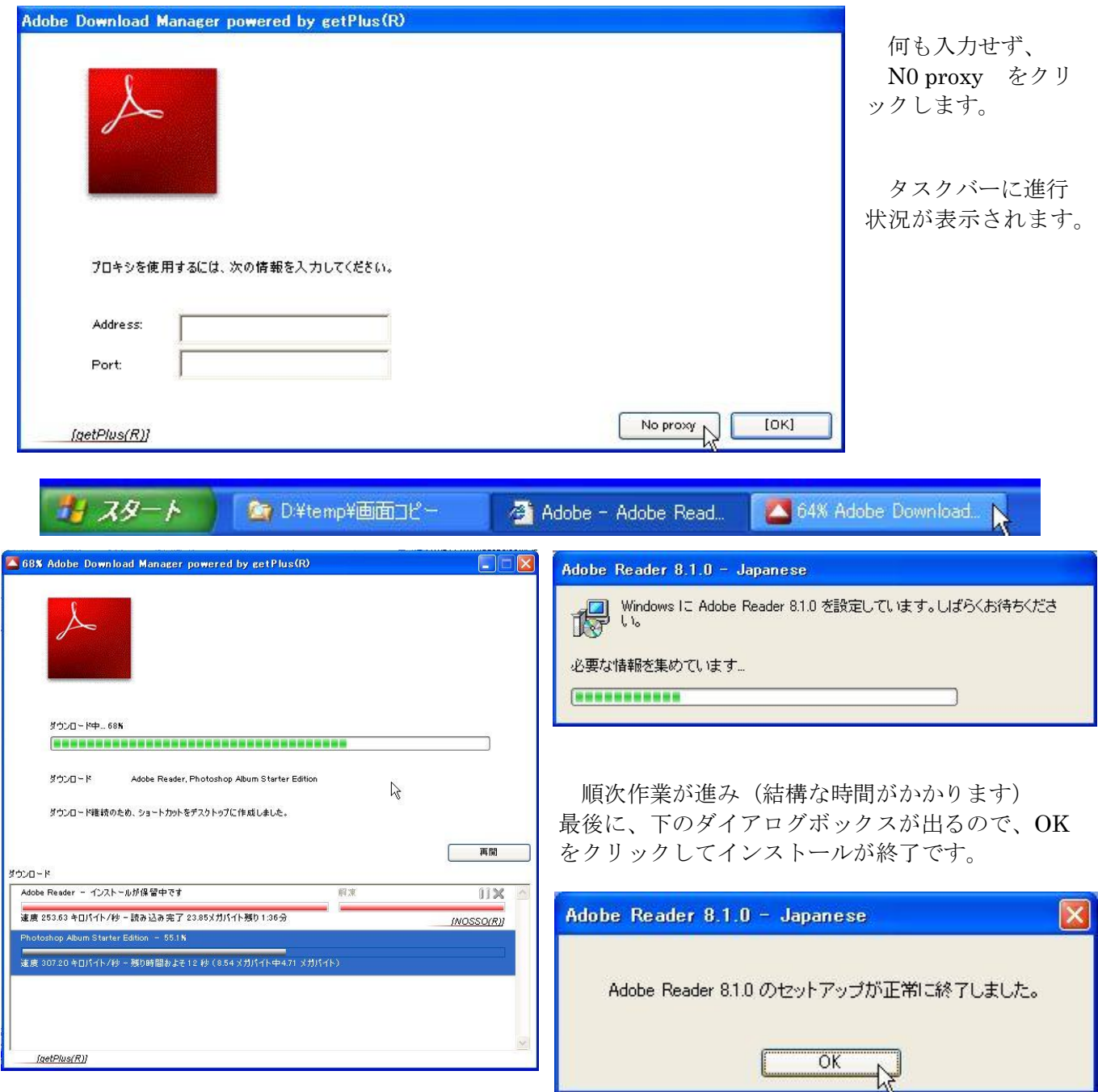

## 4 インストールの確認

3項の手順で、OSS ホームページの「会員へのお知らせ」から「会員のページ」、パスワードを 入力して、「会員のページ」へ移り、 学習会資料をクリックします。

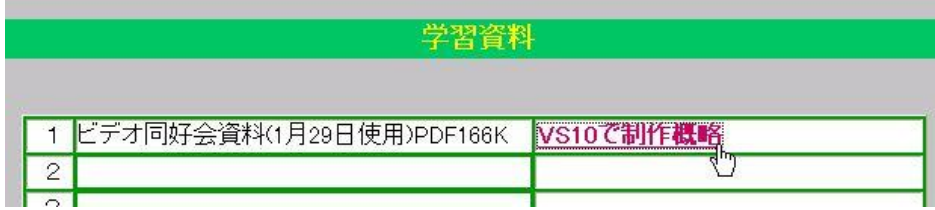

「VS10で制作概要」をク リックすると、資料が表示さ れます。

学習会用テキスト 第1版 H19.06.06作成 作成 OSS\_134 谷村